**ConsorNet** 

Benvenuto nel tour dimostrativo del prodotto CENSORNET.

Questo tour è un'illustrazione di CensorNet: cosa fa per avere cura di voi e dei vostri utenti quando siete on line

Usa i bottoni 'next' e 'previous' per navigare nel tour o usa la barra numerata per vedere una pagina particolare

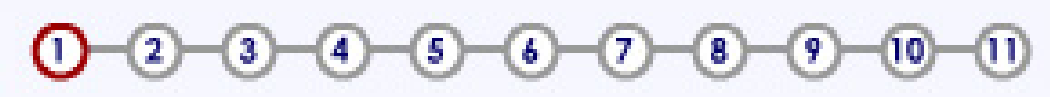

### **Tour del prodotto**

**Previous** 

NEXT

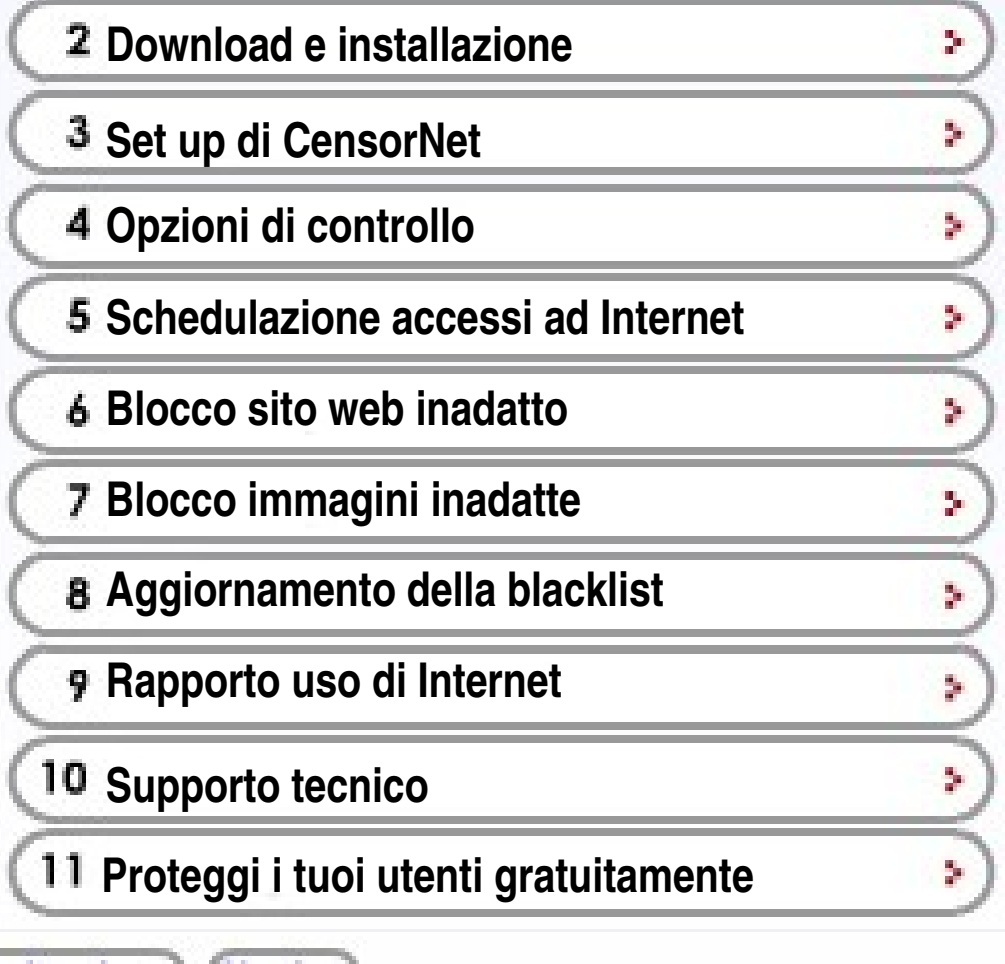

# <span id="page-1-0"></span>**C**ensorNet

Installazione di CensorNet

Scarica e installa CensorNet su una macchina dedicata.

Con una interfaccia semplice è facile configurare **CensorNet** 

#### $\bigcirc$  $-(5)$   $-(6)$ B

#### **Installazione di CensorNet** 5.

#### **CensorNet Secure Shell Access**

When prompted enter the username as 'admin' along with the Note: This is not the same password as for this admin area. To d simply logout of the shell, or exit this web page.

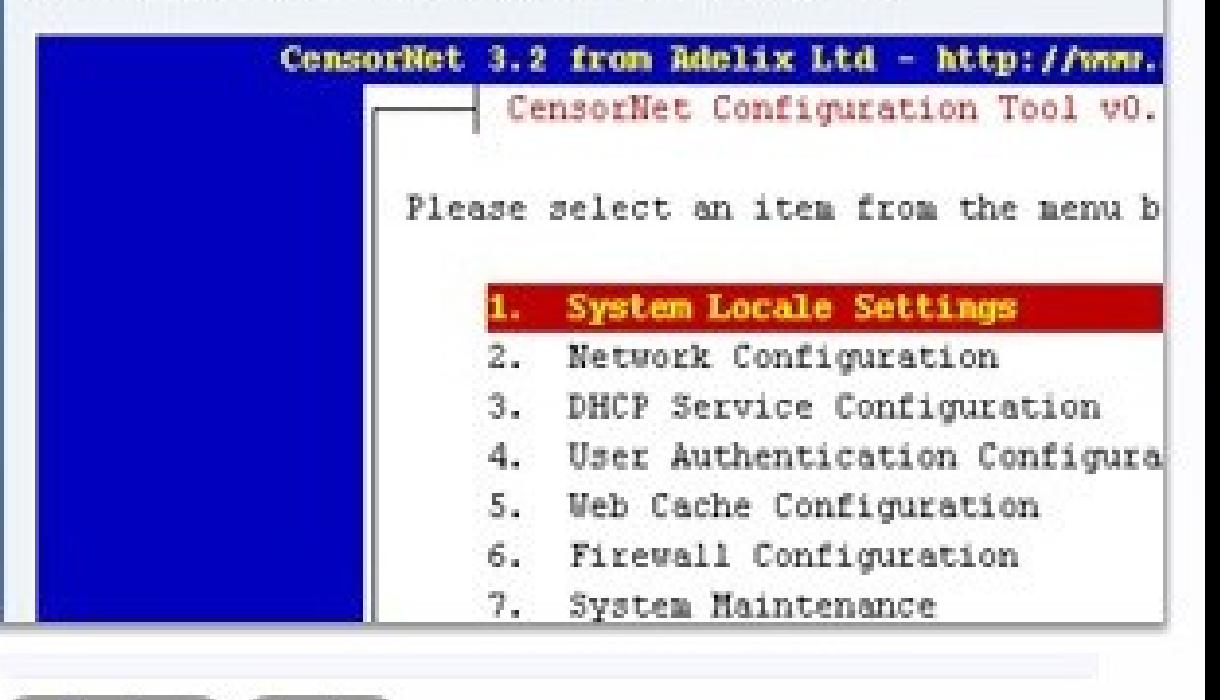

<span id="page-2-0"></span>**ConsorNet** 

Configurazione di CensorNet

Decidi i contenuti che vuoi filtrare e permetti o blocca l'accesso con un clik del mouse

#### $\Theta$  $\odot$  $(1) - (2)$  $\circledcirc$  $(4)$ **g**

### **[Configurazione](#page-1-0) di CensorNet**

**Previous** 

Next >

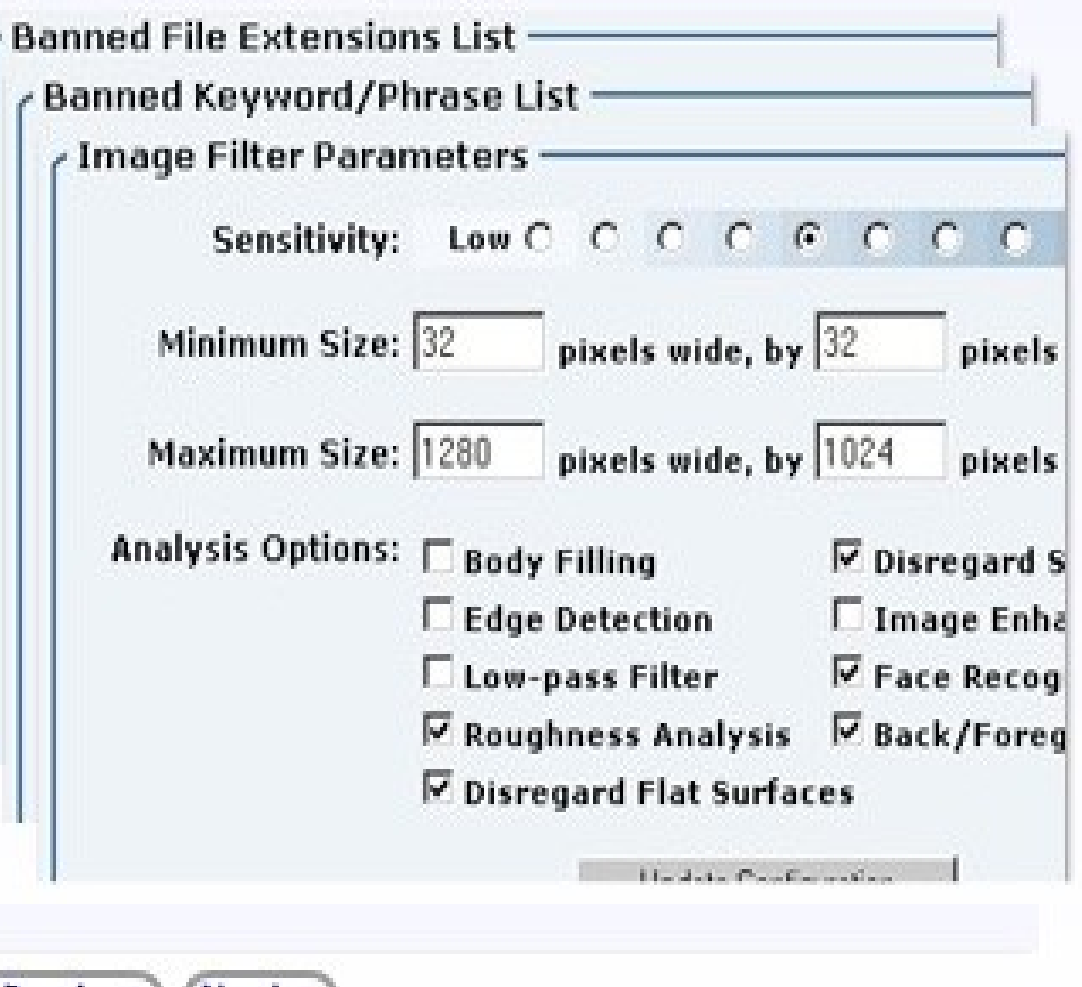

**ConsorNet** 

Scelta dei controlli

Potete [selezionare](#page-2-0) diversi Profili per ciascun utente del vostro sistema.

L'opzione filtered filtra ogni contenuto attraverso CensorNet.

Whitelist permette l'accesso ai soli siti da voi selezionati. Potete selezionare con un clik del mouse i permessi d'accesso ogni volta che lo riterrete opportuno.

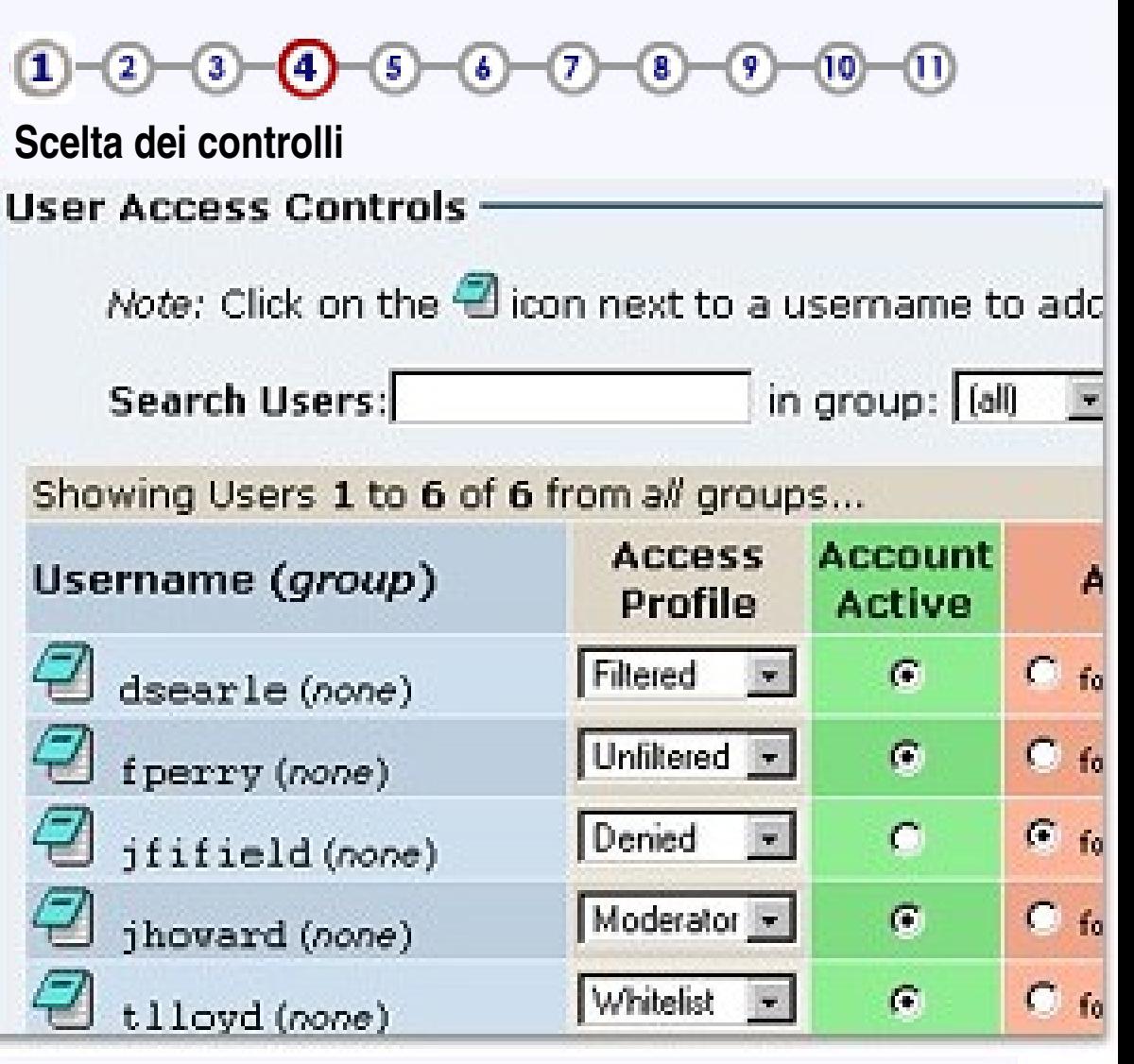

**ConsorNet** 

Schedulare gli accessi ad Internet

CensorNet ti permette di schedulare i livelli di accesso ad Internet degli utente o delle workstation.

Ad esempio a scuola si permette l'accesso alla sola whitelist durante le lezioni e ai contenuti filtrati per il resto del tempo.

#### $(1) - (2)$  $\mathbf{3}$  $\mathbf{B}$  $\bullet$

**Schedulare gli accessi ad Internet**

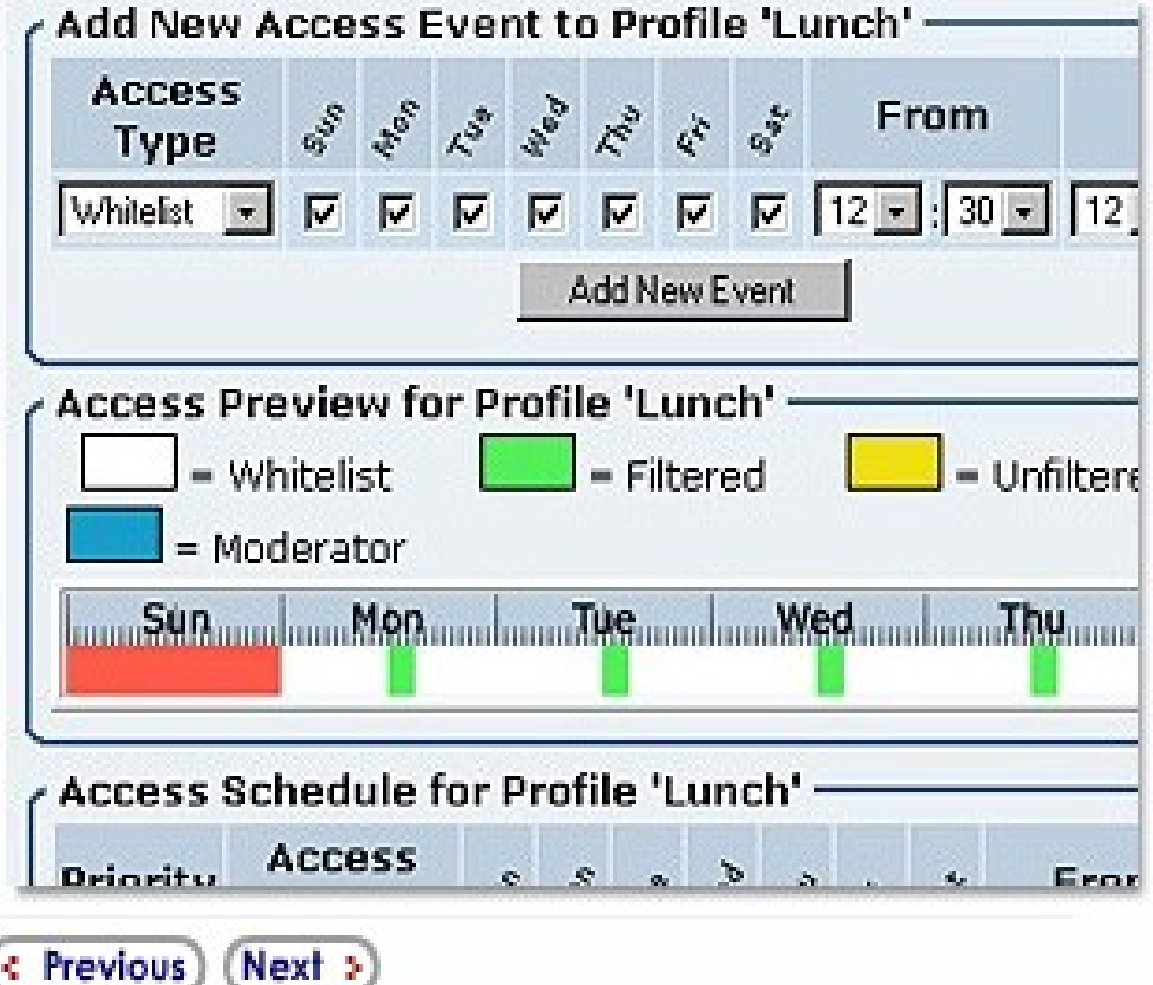

<span id="page-5-0"></span>**C**ensorNet

Blocco sito web inadatto

Dopo la configurazione i vostri utenti sono automaticamente protetti dall'accesso ai siti non navigabili quando sono collegati in Internet.

#### $1 - 2 - 3 - 4 - 5$ (6)  $7) (8)$ (10)

### Blocco sito web inadatto

**ACCESS DENIED!** 

# **ACCESS DENIED!**

http://www.babylon-x.com/index\_home.phtml? tlloyd, Access to this page has been denied by the Web Filter, and a complete log of your Internet activity has been kept. If you require further assistance accessing this site please contact your network manager.

#### This site has been denied because:

Ranned Phrase found.

If you think this page should not have been blocked:

Request Unblock

# <span id="page-6-0"></span>**ConsorNet**

Blocco immagini sospette

CensorNet attraverso il filtro immagini, rimpiazza le immagini sospette con un simbolo.

Con il blocco delle immagini sospette sostituite da un testo i vostri utenti hanno un alto livello di protezione durante la [navigazione.](#page-5-0)

### **Blocco immagini sospette**

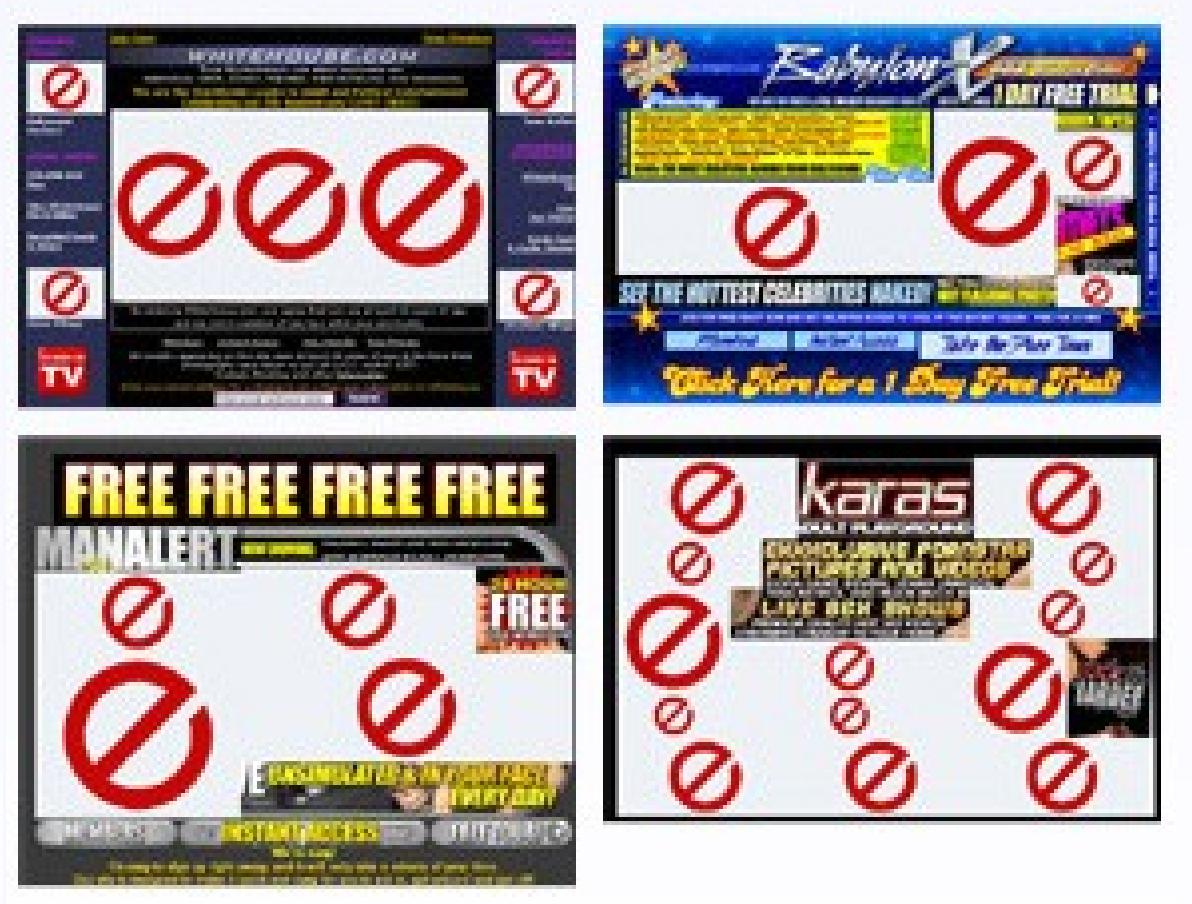

# <span id="page-7-0"></span>**ConsorNet**

Aggiornamento della blacklist

Nuovi siti web vengono pubblicati in ogni momento,è importante tenere aggiornato il filtro delle blacklist.

In ogni momento potete aggiornare l'archivio dei siti bloccati, oppure farlo in automatico con Black List Update (BLUD) per la massima protezione.

#### $1) -$ S

### **[Aggiornamento della](#page-6-0) blacklist**

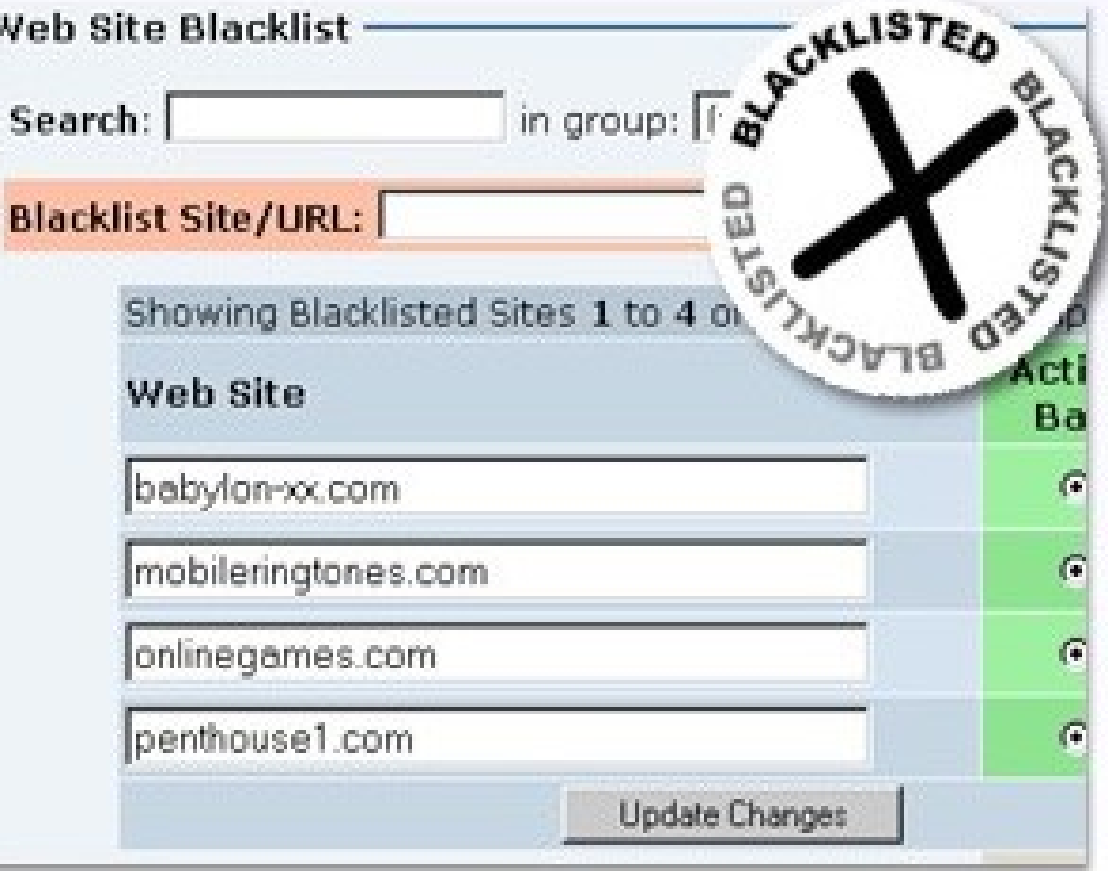

<span id="page-8-0"></span>**ConsorNet** 

Rapporto uso di Internet

Tenete traccia dell'uso di Internet attraverso dei rapporti che segnalano l'accesso a siti della blacklist.

#### $-9 - 9 - 6$  $(1)-(2)$ 8

### **E** Rapporto uso di Internet

### **Web Access Report Options**

- C Search for Web Sites visited by a particular User
- C Search for Users who have visited a particular Web Site
- C Search for denied access to Web Sites visited by a partid
- C Search for Users who have been denied access to a part

### **Denied Access for Username:**

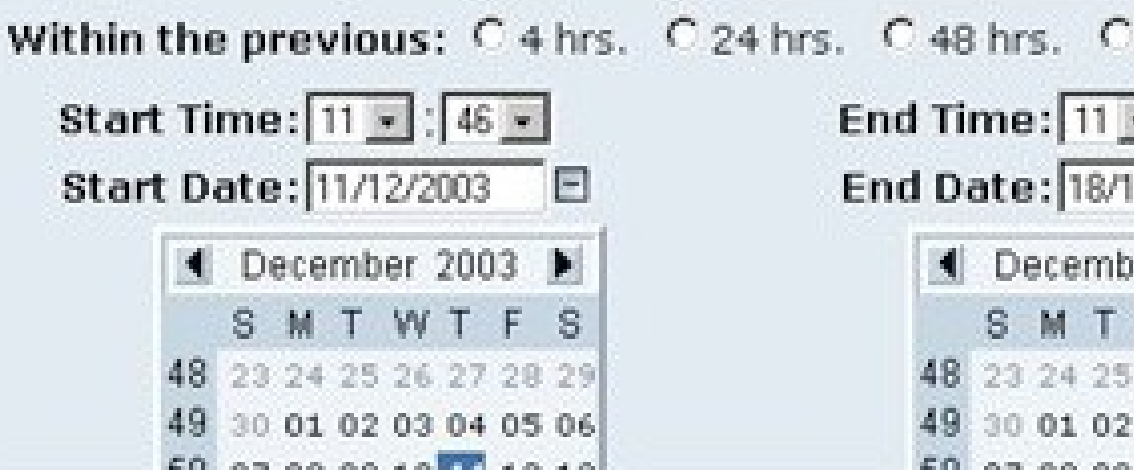

**ConsorNet** 

Supporto tecnico

Per ogni problema o aiuto con [CensorNet](#page-8-0) puoi visitare il Forum online gratuito

#### $(1) - (2)$  $(3) - (4) - (5)$ (11) 6  $\blacksquare$ ģ. 10

**Supporto tecnico**

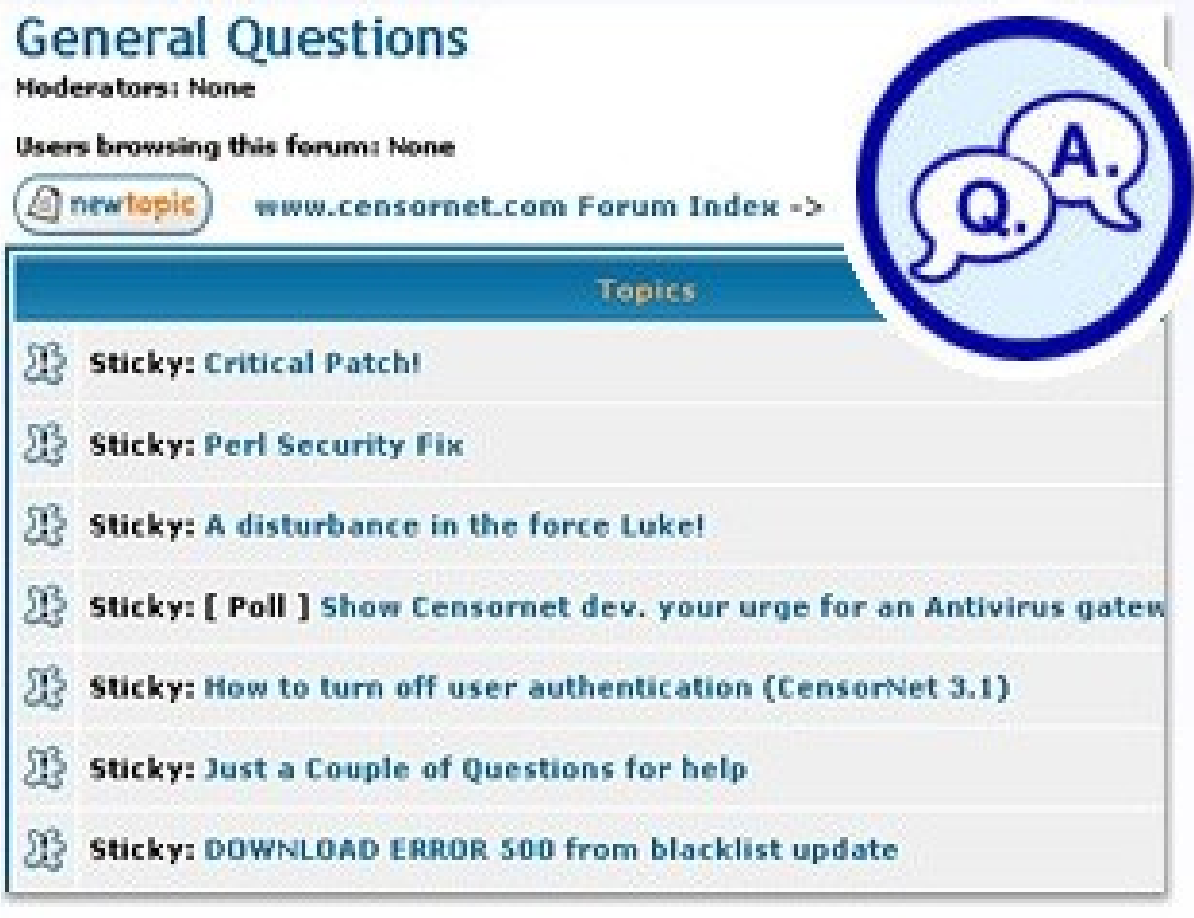

< Previous) Next >

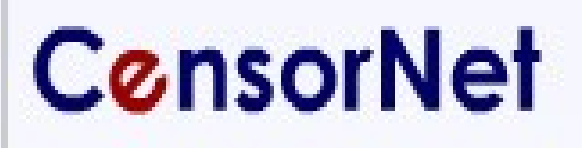

Proteggi i tuoi utenti **Gratuitamente** 

Potete installare ed usare CensorNet in modo completamente gratuito

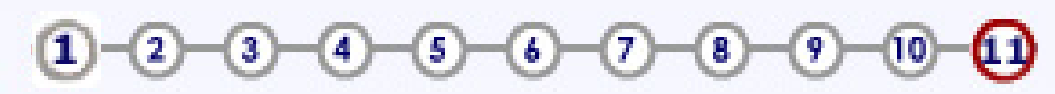

**Proteggi i tuoi utenti gratuitamente**

**ConsorNet** - the open source internet protection solution

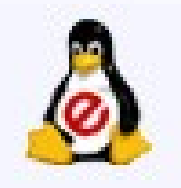

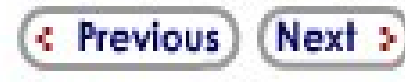